# Nouveautés de la version 3.00.13 du 15 décembre 2015 *IMPACT EMPLOI ASSOCIATIONS*

# Présentation

Voici la liste des principales corrections et nouvelles fonctionnalités que vous pourrez découvrir dans Impact Emploi V3.00.13

# Nouveautés de cette version

## **INFORMATIONS IMPORTANTES**

#### **NOUVEAUTE : PREPARATION DE LA DADS U 2015**

**Avant de déposer vos fichiers réels, vous devez vérifier les compte-rendus de la CARSAT / TDS pour chaque employeur, vous avez une documentation à votre disposition sur le dépot et le suivi de vos fichiers Cf. Module DECLARATIONS.**

**Rappel : un fichier réel déposé sur net-entreprise et rejeté par la CARSAT / TDS doit être remplacé par un fichier "Annule et remplace", la gestion des DADSU 'Annule et remplace' génère énormément d'assistance pour notre équipe.**

## **AUDIENS : PARTICULARITE ARTISTE**

Le paramétrage du fichier DADS U (N° de rattachement retraite et code population prévoyance) vous sera fournit dans une prochaine version. Vous n'aurez pas à modifier vos contrats.

### **NOUVEAUTE**

Ajout d'une liste des contacts par association, pour vous aider à mettre en place la mutuelle frais de santé Cf. Module ADMINISTRATIF EMPLOYEUR.

#### **POUR INFORMATION :**

Ajout d'un bouton "Bulletins de paie 2016". Il s'agit d'un accès, à titre informatif, au nouveau module bulletin de salaire mis à jour pour répondre au besoin de la DSN. Il est restreint à l'accès aux boutons et aux onglets mais il n'est pas fait pour saisir, ni calculer de bulletins. Ce module sera ouvert ultérieurement pour la saisie des bulletins 2016.

#### **ASSISTANCE**

Le planning très chargé de cette fin d'année avec la mise en place progressive de la DSN, nous oblige à revoir notre mode d'assistance.

Les installations ou réinstallations d'Impact Emploi version 3 seront faites en priorité les mardis et mercredis, jours où nous bénéficions d'une ressource supplémentaire pour nous aider.

En ce qui concerne l'assistance dite 'fonctionnelle', celle-ci sera assurée tous les jours de la semaine, comme actuellement.

- Nous vous rappelons que l'unique adresse, pour nous contacter, est : **impactversion2.unica@urssaf.fr**.

#### **RAPPELS IMPORTANTS**

#### **Mutuelle/frais de santé au 01/01/2016 - Version 3.00.12**

Les frais de santé ont été paramétrés pour les conventions collectives du sport (2511), de l'animation (1518), des familles rurales (1031), de l'aide à domicile (2941), des centres sociaux

(1261), des établissements et services pour personnes inadaptées et handicapées (0413) et des organismes gestionnaires de foyers et services pour jeunes travailleurs (2336). **Adhésion au télérèglement - Version 3.00.12**  La procédure d'adhésion ou de modification des télérèglements se trouve dans les **FICHES PRATIQUES** accessibles à partir de la page d'accueil d'impact emploi ou en cliquant ICI. **Desinstallation de la version 2** Si vous avez installé la version 3 d'impact emploi depuis plus d'un mois, vous pouvez désinstaller la version 2 de vos postes. Cliquez ICI pour accéder à la procédure. **ADMINISTRATIF EMPLOYEUR Liste des contacts par association :**  Ajout d'une requête permettant d'extraire les contacts dans les associations par dossier par convention collective. Certaines mutuelles se proposent de recevoir ce fichier afin de prendre en charge les démarches liées à la mise en place d'un régime obligatoire "frais de santé". **Préconisation :** Avoir Impact Emploi ouvert uniquement sur le poste où la requête va être exécutée. A partir de l'Accueil / Extraction de données / Liste des requêtes / Prédéfinies, sélectionner la requête : Employeurs - Liste des contacts par convention collective. Une fois que vous l'avez sélectionnée, vous pouvez cliquer sur "Exécuter une requête" (à gauche). Cliquer sur l'icône en forme d'oeil pour sélectionner le dossier puis cliquer sur "Valider" En faisant un clic droit sur le résultat obtenu, vous pouvez l'exporter sur Excel. **ADMINISTRATIF SALARIE** - Aucune modification. **MODULE BULLETIN DE SALAIRE IMPORTANT :**  - Au mois de décembre, la régularisation des plafonds, des cotisations allocations familiales et de la réduction 'Fillon' vont se déclencher automatiquement, si pour certains salariés vous souhaitez une vérification du bulletin de décembre, il faut nous envoyer tous les bulletins de l l'année 2015 pour ces salariés.

#### **PARAMETRAGE**

#### - **Taxe sur les salaires 2015**

Mise à jour des tranches pour le calcul de la taxe sur les salaires 2015

Pour information :

Le document "DECLARATION ANNUELLE DE LIQUIDATION ET REGULARISATION DE LA TAXE SUR LES SALAIRES ANNEE **2015**" sera livré ultérieurement et devra être transmis avant le **15/01/2016**.

Le document, accessible à ce jour, vous permet juste de vérifier les documents ou de vous aider à remplir le formulaire : Cerfa 2502.

#### - **CCN de l'exploitation cinématographique (IDDC 1307) :**

Mise à jour de la valeur du point : 5.2559 au 01/10/2015

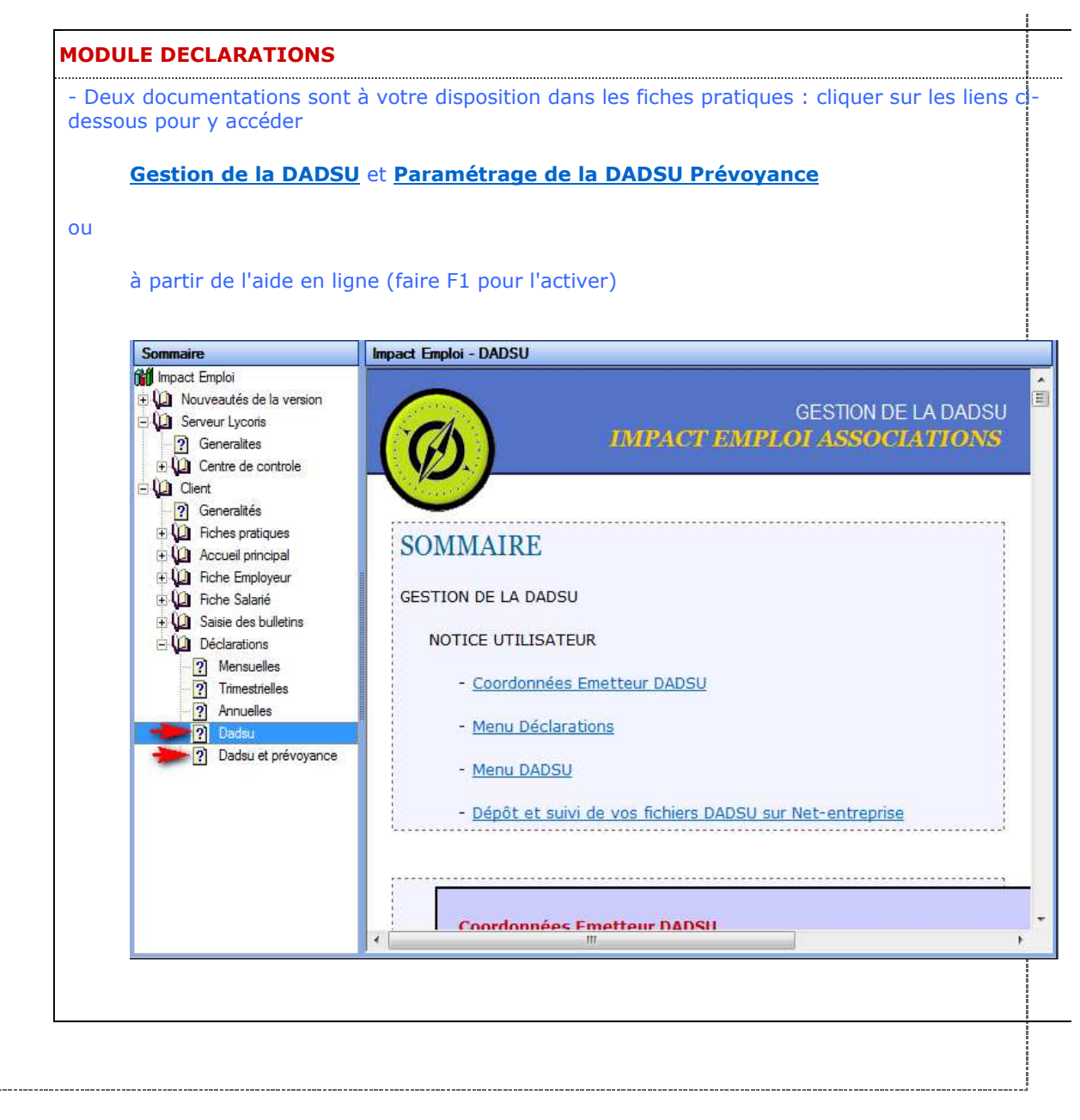

Dernière version : 3.00.48 Dernière mise à jour : 20 octobre 2017